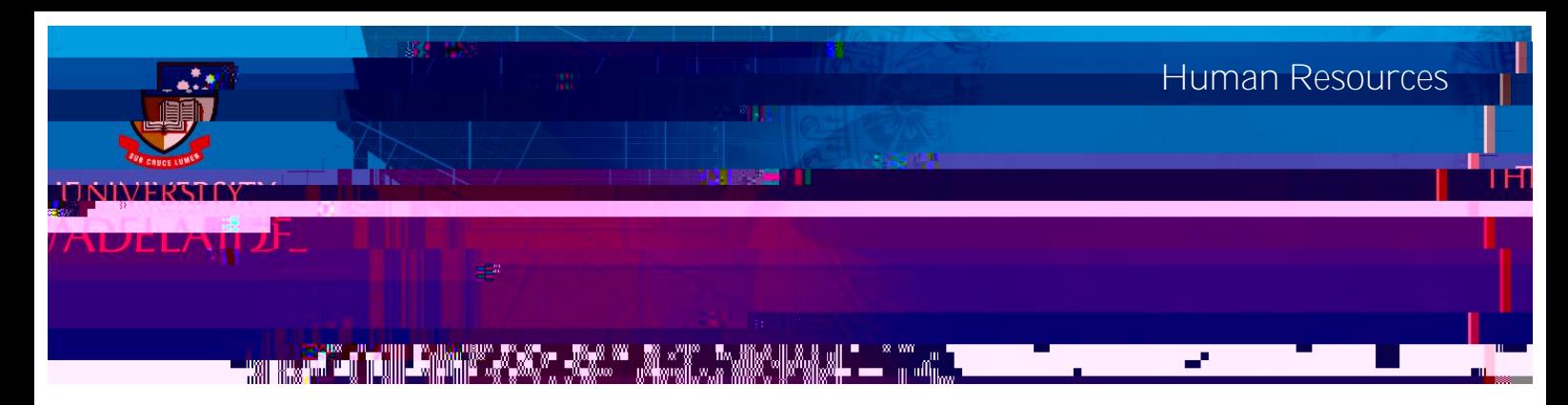

## **Introduction**

This guide describes how managers view employees' personal details, salary and career history.

## Procedure

View Employee Details

Managers can access employee details from the **Direct Line Reports** pagelet on the Manager homepage.

- 1. Navigate to **Manager SSO Home**.
- 2. Click on the **My Team** tile to select from the related actions for this employee.
- 3. Click the **View Employee Personal Info** tab.

4. **Select** the employee you wish to view. A new page will open up in your browser with information on this employee.

5. Click on the links **Home and Mailing Addresses**, **Email Addresses**, **Phone Numbers**, **Emergency Contacts** or